## **Configure Port Mirror on the RV110W**

## **Objectives**

Port mirroring monitors network traffic by sending copies of all incoming and outgoing packets from one port to a monitoring port.

The objective of this document is to show you how to mirror ports on the RV110W.

## **Applicable Devices**

• RV110W

## **Port Mirroring**

Step 1. In the GUI choose **Administration > Diagnostics > Port Mirroring**.

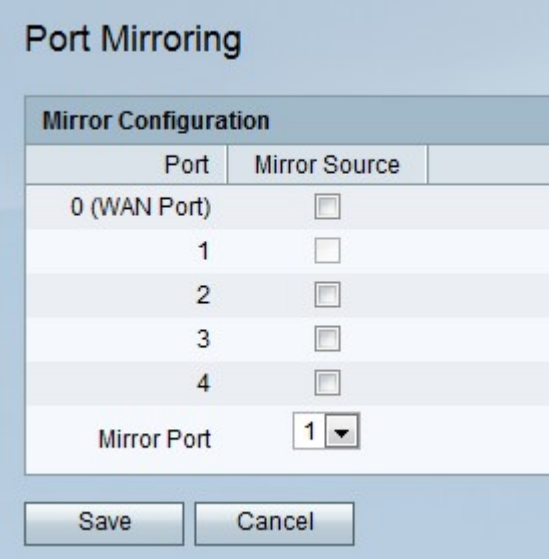

Step 2. Check the check boxes of the ports that will be mirrored from the Mirror Source column of the Mirror Configuration table.

Step 3. Choose the port that will be the mirror From the Mirror Port drop-down list, .

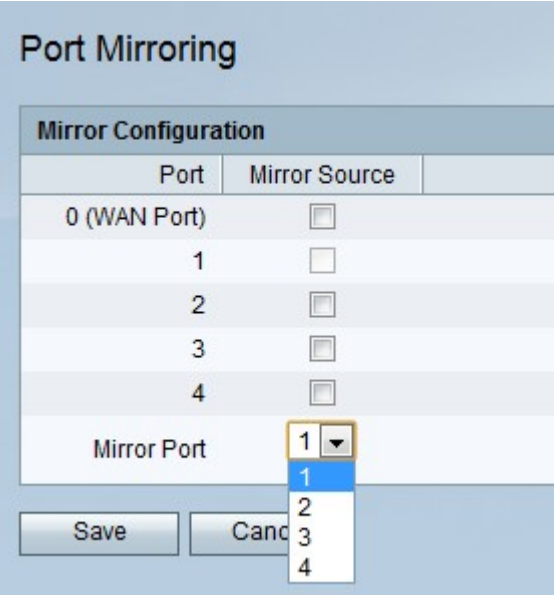

Step 4. Click **Save**.